#### **Назначение:**

Адаптер компьютерный Z-2USB (настольный) предназначен для считывания кодов бесконтактных карточек <sup>и</sup> передачи их номеров в компьютер.

Особенности адаптера:

-считывает кода карточек 125 кГц <sup>и</sup> 13,56 МГц

-автоматическое определение стандарта карты без дополнительных настроек .

- возможности обновления "FirmWare" пользователем.

# **Комплект поставки:**

- адаптер;
- диск <sup>с</sup> драйверами Windows;
- кабель USB, длина 1,8 м;

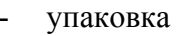

### **Характеристики:**

Идентификаторы: карты стандарта EM-Marine , HID (Prox-CARD II), MIFARE, I-Code2

Дальность считывания карт/брелков- до 4 см:

Интерфейс связи <sup>с</sup> компьютером: USB

Удалённость адаптера от компьютера, не более 3 <sup>м</sup>

Подтверждение считывания карты: сигнал зуммера, двухцветный светодиод

Напряжение питания: по USB

Размеры: 110х80х27 мм.

Гарантийный срок эксплуатации – 18 месяцев со дня продажи, но не более 24 месяцев от даты выпуска

### **Работа адаптера**

В рабочем состоянии горит красный светодиод, сигнализируя <sup>о</sup> наличии питания.

При внесении <sup>в</sup> поле действия считывателя PROXIMITY-карты, происходит передача ее идентификационного номера на адаптер, светодиод кратковременно меняет цвет на зелёный <sup>и</sup> звучит сигнал зуммера. При удержании карточки <sup>в</sup> поле считывания горит зелёный светодиод. По кабелю USB тип <sup>и</sup> номер карточки передаётся <sup>в</sup> компьютер.

# **Монтаж <sup>и</sup> порядок подключения:**

-Установите адаптер <sup>в</sup> удобном для считывания карточек месте. Удалённость от компьютера определяется длиной кабеля USB, идущего в комплекте поставки.

- -Установите диск из комплекта <sup>в</sup> ПК.
- -Подключите адаптер через USB <sup>к</sup> ПК.
- -Windows обнаружит новое устройство
- -Установите драйвера

После этого на компьютере появится дополнительный виртуальный СОМ-порт.

При подключении <sup>в</sup> окне программы Hyper Terminal выводится наименование стандарта карты <sup>и</sup> номер <sup>в</sup> формате Wiegand26. Для последовательных портов нужно настроить следующие параметры связи: скорость – 9600, бит-8, чётность-нет, стоповые биты-1, управление потоком-нет. Для вывода на экран программы данных об изделии ( серийный номер S/N:) нажмите клавишу на клавиатуре ПК «I»

У каждого адаптера свой серийный номер, который необходим при обновлении "FirmWare" изделия пользователем.

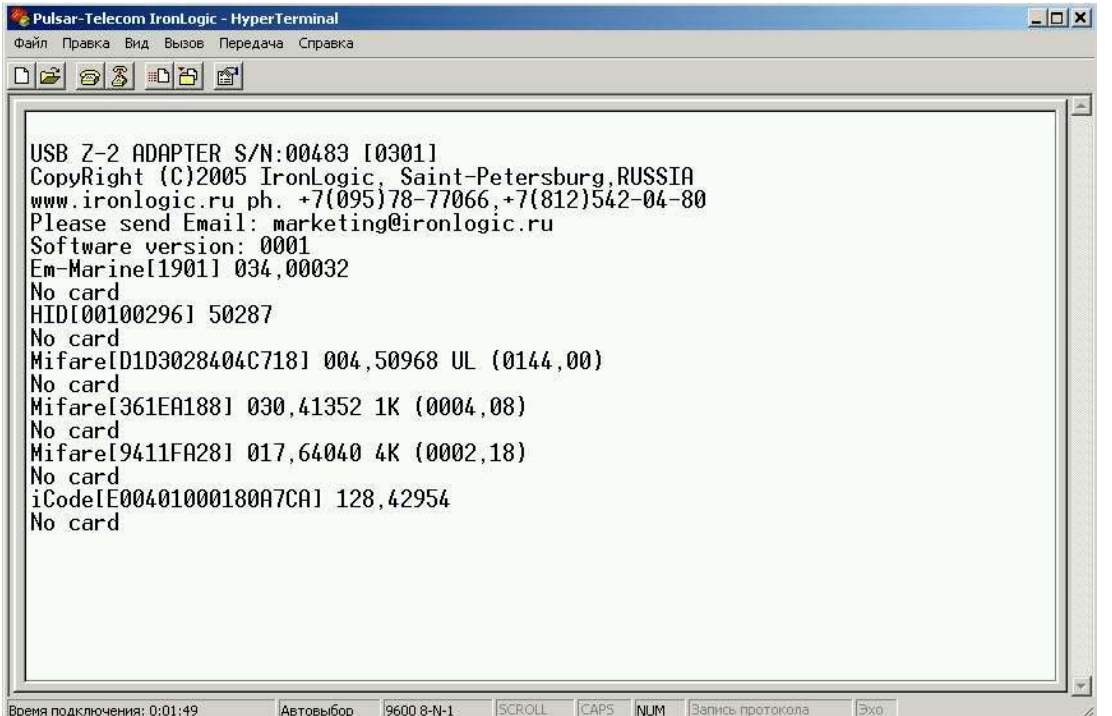

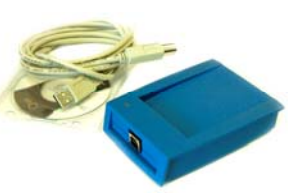